# **Configuring SNA Switching Services Over DLSw**

**Document ID: 12253**

## **Contents**

**Introduction Prerequisites** Requirements Components Used Conventions  **Configure** Network Diagram Configurations  **Verify Troubleshoot Related Information Introduction**

This document describes how to configure a router and a mainframe computer to use Systems Network Architecture Switching Services (SNASw) over Data−Link Switching (DLSw), to connect upstream to the mainframe and downstream to a legacy Physical Unit (PU) 2.0 node. In this document???s example, the upstream connection to the mainframe is through a Channel Interface Processor (CIP), and the PU 2.0 node connects to the mainframe over the Dependent Logical Unit Requester (DLUR) pipe established by SNASw.

# **Prerequisites**

## **Requirements**

There are no specific requirements for this document.

## **Components Used**

The information in this document is based on these software and hardware versions:

- SNASw 4700 with Cisco IOS?? Software Release 12.1(7)
- CIP 7507 with Cisco IOS Software Release 12.1(7)
- Downstream Physical Unit (DSPU) 4700 with Cisco IOS Software Release 12.0(10)

The information in this document was created from the devices in a specific lab environment. All of the devices used in this document started with a cleared (default) configuration. If your network is live, make sure that you understand the potential impact of any command.

## **Conventions**

For more information on document conventions, refer to Cisco Technical Tips Conventions.

# **Configure**

In this section, you are presented with the information to configure the features described in this document.

**Note:** To find additional information on the commands used in this document, use the Command Lookup Tool (registered customers only) .

## **Network Diagram**

This document uses this network setup:

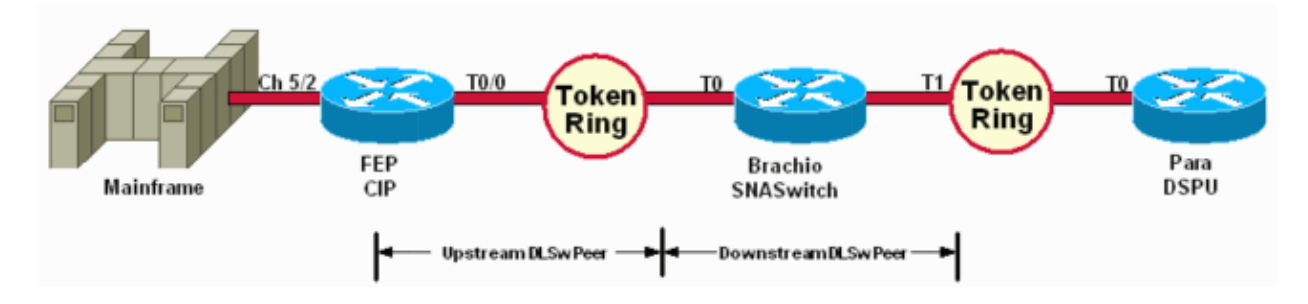

The DSPU is only used to bring up a PU on the Token Ring. Note that the remote MAC (rmac) to which it connects is the MAC address that is specified on the Virtual Data−link Control (VDLC) port that is defined to SNASw on Brachio.

## **Configurations**

This document uses these configurations:

- Brachio
- FEP
- Para
- Mainframe

A link statement is required only for the upstream connection, and only one VDLC port definition is needed by both the upstream and the downstream connections.

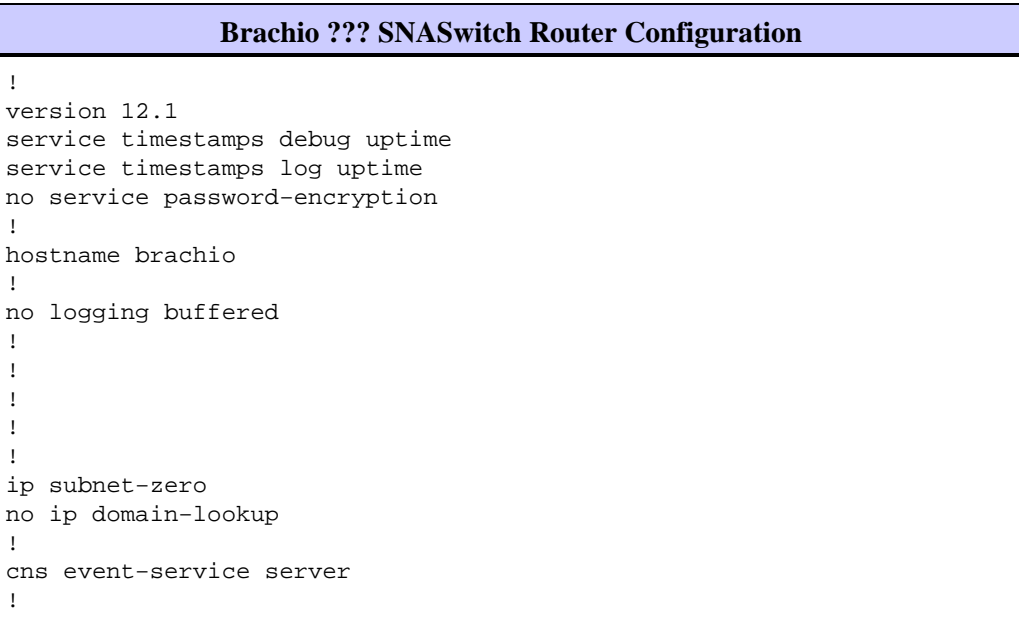

```
source−bridge ring−group 2
dlsw local−peer peer−id 10.64.3.195
dlsw remote−peer 0 tcp 10.64.3.194
dlsw remote−peer 0 tcp 192.168.25.18
!
!
interface TokenRing0
ip address 10.64.3.195 255.255.255.240
ip ospf authentication−key mypasswo
ring−speed 16
!
interface TokenRing1
ip address 192.168.25.19 255.255.255.240
ring−speed 16
source−bridge 200 1 2
!
snasw cpname P390.BRACHIO
snasw dlus P390.P390SSCP
snasw port PVDLC vdlc 2 mac 4000.0000.1234
snasw link LVDLC port PVDLC rmac 4000.0000.0001
!
router ospf 1
log−adjacency−changes
network 0.0.0.0 255.255.255.255 area 0
!
ip classless
no ip http server
!
!
!
line con 0
exec−timeout 0 0
transport input none 
line aux 0
line vty 0 4
login
!
end
```
### **FEP ??? CIP Router Configuration**

```
!
version 12.1
service timestamps debug datetime
service timestamps log datetime
no service password−encryption
!
hostname FEP
!
boot system flash slot0:rsp−a3jsv−mz.121−7.bin
logging buffered 64000 debugging
!
!
!
microcode CIP flash slot0:cip27−17
microcode reload
!
source−bridge ring−group 60
dlsw local−peer peer−id 10.64.3.194
dlsw remote−peer 0 tcp 10.64.3.195
!
!
interface TokenRing0/0
ip address 10.64.3.194 255.255.255.240
```

```
ip nat inside
ip ospf authentication−key pass
no ip mroute−cache
ethernet−transit−oui 90−compatible
ring−speed 16
multiring all
source−bridge 100 1 60
source−bridge spanning
llc2 local−window 127
!
!
interface Channel5/0
no ip address
no keepalive
csna 0100 40
!
interface Channel5/1
no ip address
no keepalive
shutdown
!
interface Channel5/2
no keepalive
lan TokenRing 0
source−bridge 600 1 60
adapter 0 4000.0000.0001
!
!
router ospf 1
log−adjacency−changes
redistribute static
network 0.0.0.0 255.255.255.255 area 0 
default−information originate
!
!
line con 0
exec−timeout 0 0
transport input none
line aux 0
line vty 0 4
exec−timeout 0 0
password cisco
login
!
```
### **Para ??? DSPU Router Configuration**

```
!
version 12.0
service timestamps debug datetime msec
service timestamps log uptime
no service password−encryption
!
hostname para
!
enable secret 5 $1$py25$yYt4gnt.YlmsBH00wQW3G1
enable password parra
!
ip subnet−zero
!
source−bridge ring−group 300
dlsw local−peer peer−id 192.168.25.18
dlsw remote−peer 0 tcp 10.64.3.195
!
!
```

```
dspu vdlc 300 4000.0000.5678
dspu vdlc enable−host lsap 12
!
dspu host DPU4 xid−snd 01700004 rmac 4000.0000.1234 rsap 4 lsap 12 
!
dspu vdlc start DPU4
!
!
interface TokenRing0
ip address 192.168.25.18 255.255.255.240
no ip directed−broadcast
ring−speed 16
source−bridge 200 1 300
source−bridge spanning
!
router ospf 1
network 0.0.0.0 255.255.255.255 area 0
!
ip classless
!
line con 0
exec−timeout 0 0
transport input none
line aux 0
line vty 0 4
password parra
login
!
end
```
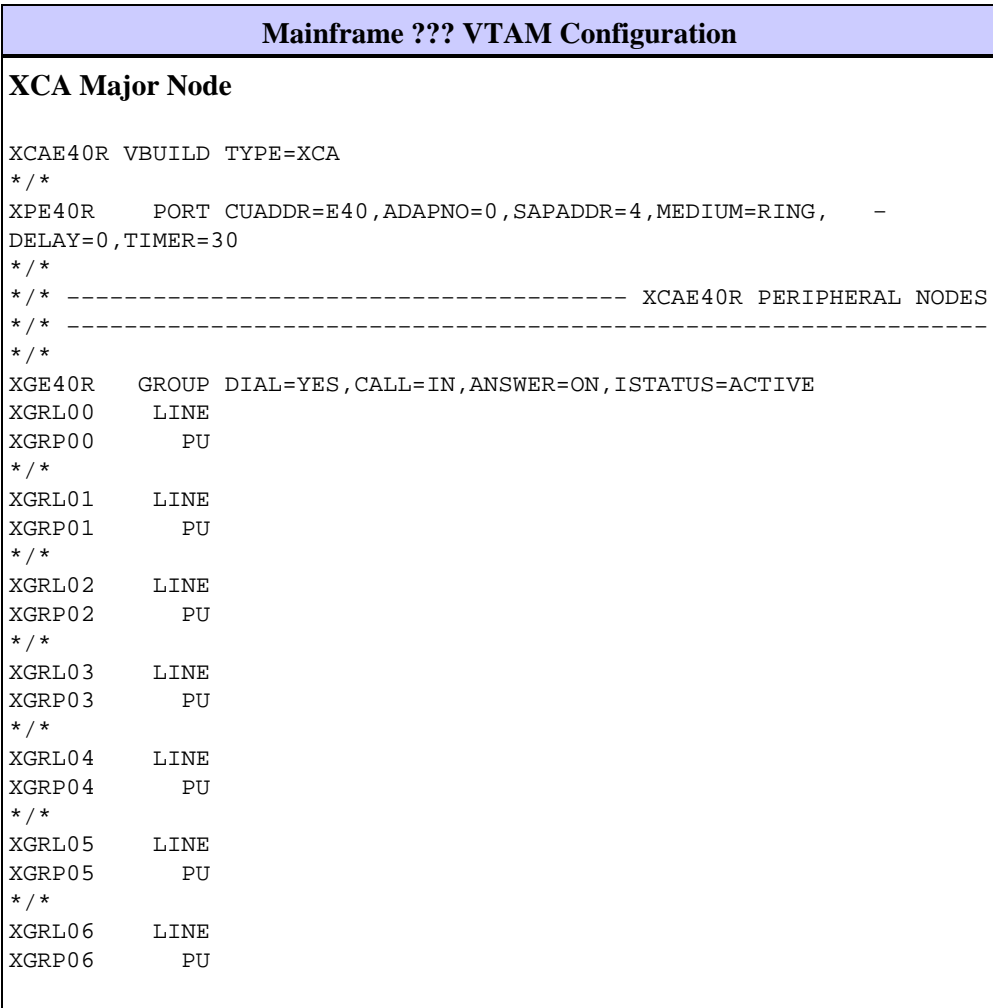

**Switched Major Node for SNASwitch Control Point** VBUILD TYPE=SWNET \* \* BRACHPU PU ADDR=01, NOT USED DISCNT=NO, WHEN TO DISCONNECT ANS=CONTINUE, X ISTATUS=ACTIVE, X NETID=P390, X CPCP=YES, X CONNTYPE=APPN, X CPNAME=BRACHIO, X HPR=YES, X PUTYPE=2 \* **Switched Major Node for PU2.0 Devices Connected via DLUR Pipe** VBUILD TYPE=SWNET, THOREASE # IF MORE PU MAXGRP=19, MAX NO OF PATH GROUPS MAXNO=19 MAX NO OF 'TEL' NOS \* \* DPU4 PU ADDR=01, NOT USED X DISCNT=NO, WHEN TO DISCONNECT IDBLK=017, \*\* MUST MATCH 'PU' CUST X IDNUM=00004, MUST MATCH 'PU' CUST (LAST 5 OF TR ADDR!) X IRETRY=YES, REPOLL ON IDLE DETECT T/O ? X LOGAPPL=A06TSO, INITIAL LOGON X MAXDATA=265, PIU SIZE (FIXED FOR DCA CS) X MAXOUT=7, NO OF PIUS BEFORE RESPONSE ? X MAXPATH=1, MAX NO OF 'DIALOUT' PATHS X PASSLIM=7, MAX NO OF CONTIG PIUS SENT ? X USSTAB=USSS, X MODETAB=ISTINCLM, X DLOGMOD=M2782, X SSCPFM=USSSCS, X PUTYPE=2 \* \* DLU42 LU LOCADDR=2 DLU43 LU LOCADDR=3 DLU44 LU LOCADDR=4 DLU45 LU LOCADDR=5 DLU46 LU LOCADDR=6 DLU47 LU LOCADDR=7 \*

# **Verify**

This section provides information that you can use to confirm that your configuration is working properly.

Certain **show** commands are supported by the Output Interpreter Tool (registered customers only) , which allows you to view an analysis of **show** command output.

These examples of **show** command output display status information for the routers in the sample configuration:

para# **show dspu**

dspu host DPU4 Vdlc PU STATUS Active

FRAMES RECEIVED 7 FRAMES SENT 7 LUs USED BY DSPU 0 LUs ACTIVE 0 LUs USED BY API 0 LUs ACTIVE 0 LUs ACTIVATED BY HOST BUT NOT USED 6

### brachio# **show snasw link**

Number of links 2 SNA Links HPR Link Name State Port Name Adjacent CP Name Node Type Sess Sup −−−−−−−−− −−−−−−−− −−−−−−−−− −−−−−−−−−−−−−−−− −−−−−−−−−−−− −−−− −−− 1> @I000003 Active PVDLC P390.DPU4 LEN Node 7 No 2> LVDLC Active PVDLC P390.P390SSCP Network Node 2 Yes brachio# **show snasw dlus** Number of Dependent LU Servers 1 SNA Dependent LU Servers DLUS Name Default? Backup? Pipe State PUs −−−−−−−−−−−−−−−−− −−−−−−−− −−−−−−− −−−−−−−−−−−−−−−− −−−−−−− 1> P390.P390SSCP Yes No Active 1 brachio# **show snasw pu** Number of DLUR PUs 1 SNA DLUR PUs PU Name PU ID State DLUS Name −−−−−−−− −−−−−−−− −−−−−−−− −−−−−−−−−−−−−−−−− 1> DPU4 01700004 Active P390.P390SSCP

These examples of **display** command output show the status of the Virtual Telecommunications Access Method (VTAM):

#### **D NET,ID=SNASW1,E**

IST097I DISPLAY ACCEPTED IST075I NAME = SNASW1, TYPE = SW SNA MAJ NODE 231 IST486I STATUS= ACTIV, DESIRED STATE= ACTIV IST1656I VTAMTOPO = REPORT, NODE REPORTED − YES IST084I NETWORK RESOURCES: IST089I BRACHPU TYPE = PU\_T2.1 , ACTIV−−L−− IST1500I STATE TRACE = OFF IST314I END

### **D NET,ID=XCAE40R,E**

IST097I DISPLAY ACCEPTED IST075I NAME = XCAE40R, TYPE = XCA MAJOR NODE 234 IST486I STATUS= ACTIV, DESIRED STATE= ACTIV IST1021I MEDIUM=RING,ADAPNO= 0,CUA=0E40,SNA SAP= 4 IST654I I/O TRACE = OFF, BUFFER TRACE = OFF IST1656I VTAMTOPO = REPORT, NODE REPORTED − YES IST170I LINES: IST232I XGRL00 ACTIV IST232I XGRL01 ACTIV IST232I XGRL02 ACTIV IST232I XGRL03 ACTIV IST232I XGRL04 ACTIV IST232I XGRL05 ACTIV IST232I XGRL06 ACTIV IST314I END

#### **D NET,ID=CISCOPU4,E**

IST097I DISPLAY ACCEPTED

```
IST075I NAME = CISCOPU4, TYPE = SW SNA MAJ NODE 237
IST486I STATUS= ACTIV, DESIRED STATE= ACTIV
IST1656I VTAMTOPO = REPORT, NODE REPORTED − YES
IST084I NETWORK RESOURCES:
IST089I DPU4 TYPE = PU_T2.1 , ACTIV
IST089I DLU42 TYPE = LOGICAL UNIT , ACTIV<br>IST089I DLU43 TYPE = LOGICAL UNIT , ACTIV
IST089I DLU43 TYPE = LOGICAL UNITIST089I DLU44 TYPE = LOGICAL UNIT , ACTIV
IST089I DLU45 TYPE = LOGICAL UNIT , ACTIV
IST089I DLU46 TYPE = LOGICAL UNIT , ACTIV
IST089I DLU47 TYPE = LOGICAL UNIT , ACTIV
IST314I END
```
## **Troubleshoot**

There is currently no specific troubleshooting information available for this configuration.

## **Related Information**

- **SNA Switching Services**
- **SNAsw (SNA Switching Services) Support Page**
- **Technology Support**
- **Product Support**
- **Technical Support − Cisco Systems**

Contacts & Feedback | Help | Site Map © 2014 − 2015 Cisco Systems, Inc. All rights reserved. Terms & Conditions | Privacy Statement | Cookie Policy | Trademarks of Cisco Systems, Inc.

Updated: Sep 09, 2005 Document ID: 12253